**Ivešić, Toni**

## **Undergraduate thesis / Završni rad**

**2019**

*Degree Grantor / Ustanova koja je dodijelila akademski / stručni stupanj:* **Josip Juraj Strossmayer University of Osijek, Faculty of Electrical Engineering, Computer Science and Information Technology Osijek / Sveučilište Josipa Jurja Strossmayera u Osijeku, Fakultet elektrotehnike, računarstva i informacijskih tehnologija Osijek**

*Permanent link / Trajna poveznica:* <https://urn.nsk.hr/urn:nbn:hr:200:103514>

*Rights / Prava:* [In copyright](http://rightsstatements.org/vocab/InC/1.0/) / [Zaštićeno autorskim pravom.](http://rightsstatements.org/vocab/InC/1.0/)

*Download date / Datum preuzimanja:* **2024-12-22**

*Repository / Repozitorij:*

[Faculty of Electrical Engineering, Computer Science](https://repozitorij.etfos.hr) [and Information Technology Osijek](https://repozitorij.etfos.hr)

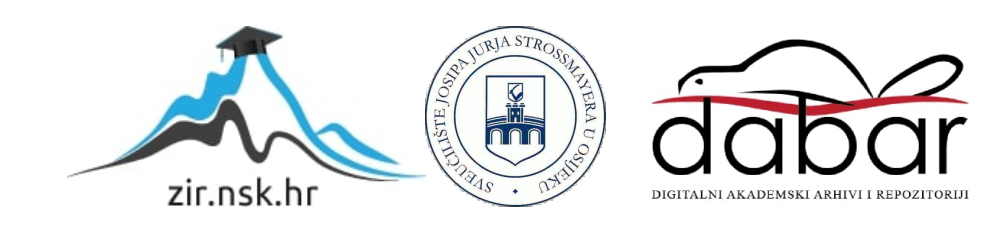

# **SVEUČILIŠTE JOSIPA JURJA STROSSMAYERA U OSIJEKU**

# **FAKULTET ELEKTROTEHNIKE, RAČUNARSTVA I INFORMACIJSKIH TEHNOLOGIJA OSIJEK**

**Sveučilišni preddiplomski studij računarstva**

# **GRADOVI U HRVATSKOJ**

# **Završni rad**

**Toni Ivešić**

**Osijek, 2019.**

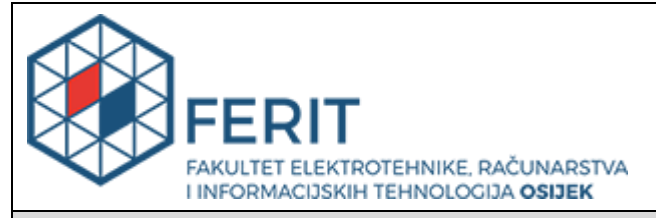

**Obrazac Z1P - Obrazac za ocjenu završnog rada na preddiplomskom sveučilišnom studiju**

**Osijek, 05.09.2019.**

**Odboru za završne i diplomske ispite**

# **Prijedlog ocjene završnog rada**

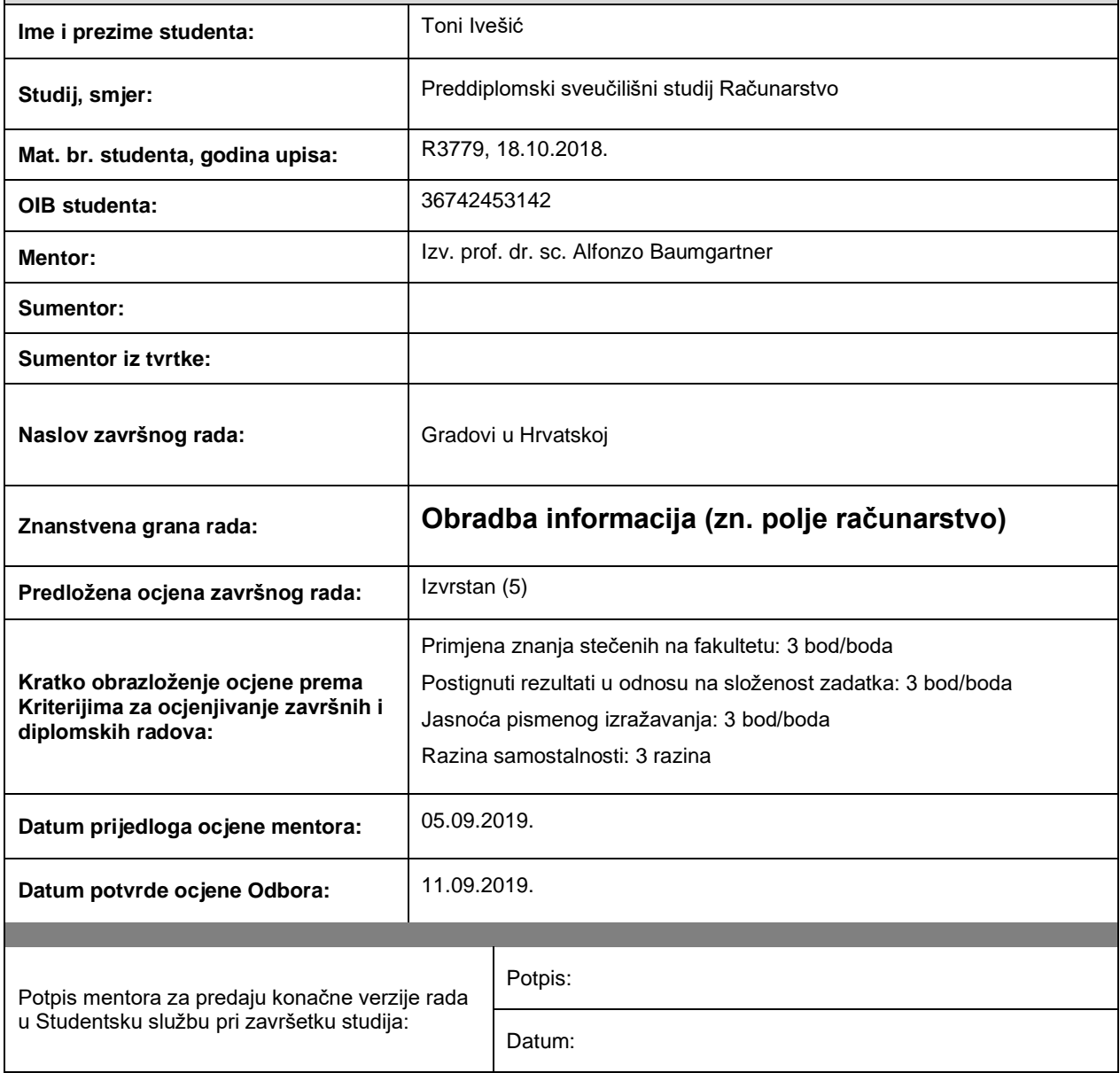

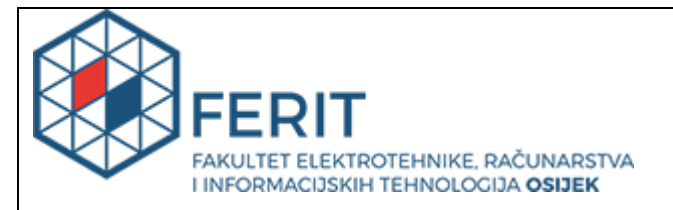

# **IZJAVA O ORIGINALNOSTI RADA**

**Osijek, 11.09.2019.**

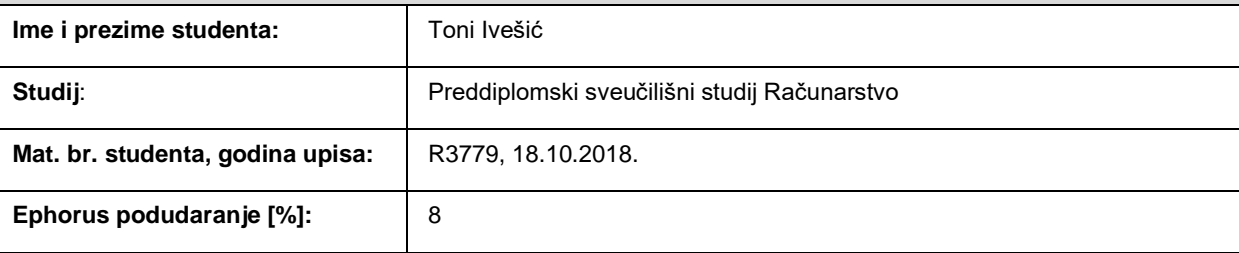

Ovom izjavom izjavljujem da je rad pod nazivom**: Gradovi u Hrvatskoj**

izrađen pod vodstvom mentora Izv. prof. dr. sc. Alfonzo Baumgartner

i sumentora

moj vlastiti rad i prema mom najboljem znanju ne sadrži prethodno objavljene ili neobjavljene pisane materijale drugih osoba, osim onih koji su izričito priznati navođenjem literature i drugih izvora informacija. Izjavljujem da je intelektualni sadržaj navedenog rada proizvod mog vlastitog rada, osim u onom dijelu za koji mi je bila potrebna pomoć mentora, sumentora i drugih osoba, a što je izričito navedeno u radu.

Potpis studenta:

# SADRŽAJ

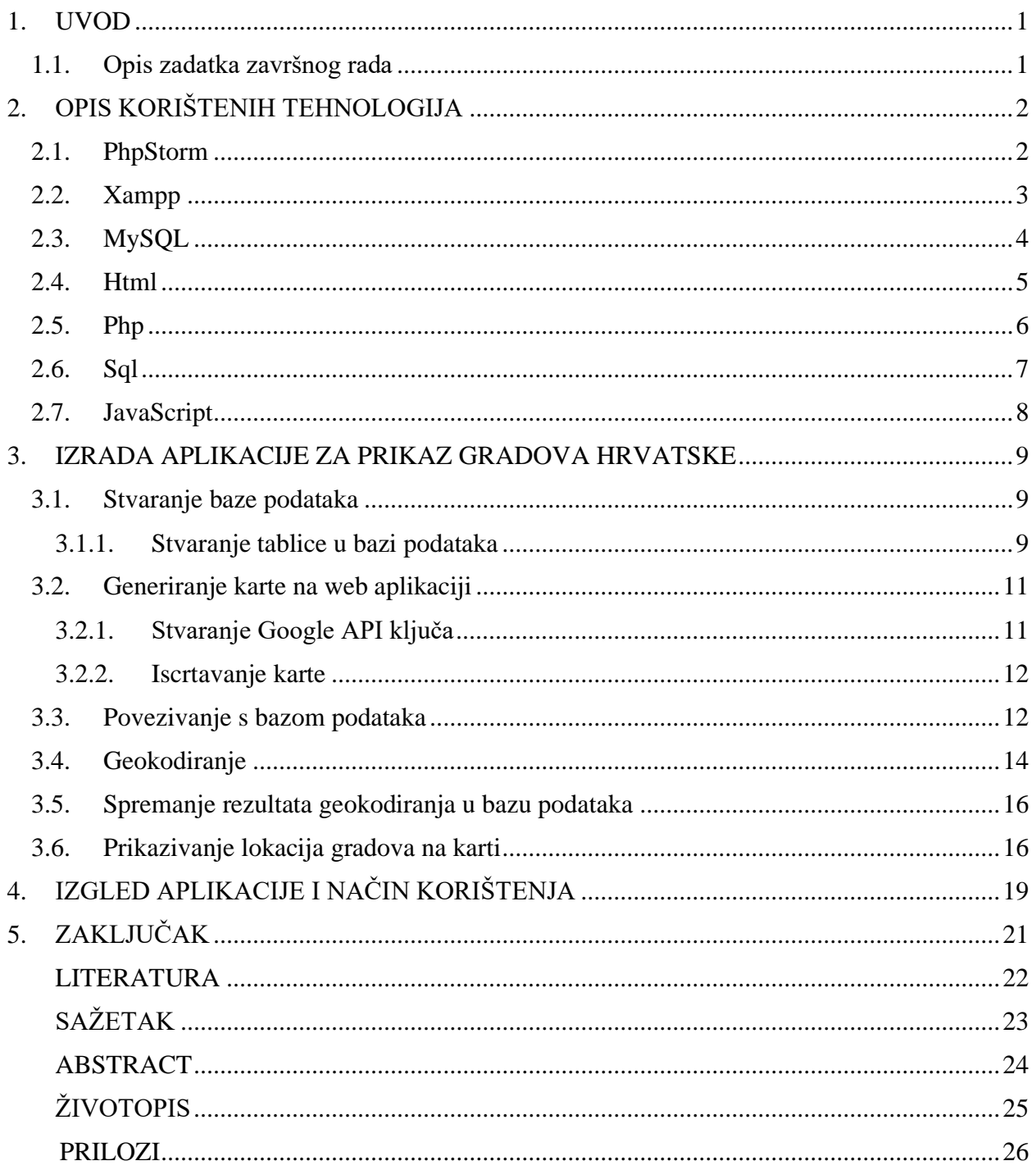

#### <span id="page-5-0"></span>**1. UVOD**

Suvremeni svijet se sve više i više oslanja na postojeće i otkrivanje novih tehnologija i kao što svi znamo tehnologija na dnevnoj bazi napreduje sve više i očekuje se da će uskoro smanjiti odnosno u potpunosti zamijeniti ljudski rad i čovjekovo opažanje u potpunosti.

Svakodnevno se u dosta slučajeva susrećemo s bazama podataka u raznim područjima, to je već postalo i neopaženo na svakome koraku. Nije uvijek potrebno stvaranje novih baza podataka, postoji već puno kreiranih baza podataka od strane drugih korisnika koje su omogućene za korištenje i rad s njima i drugim korisnicima što naravno nije uvijek slučaj. Važno je u izradi baze podataka da se ona ukoliko je moguće napravi bez grešaka jer je nekad ispravljanje grešaka neisplativo, što financijski, što vremenski. Izrada nove baze podataka se dijeli na 5 različitih faza izrade, a to su: analiza potreba, modeliranje podataka, implementacija, testiranje i održavanje.

Cilj ovog završnog rada je uz izrađenu bazu podataka svih gradova u Hrvatskoj, točnije 127 gradova postoji u Republici Hrvatskoj, pokazati njihovu točnu lokaciju na iscrtanoj mapi na našoj web stranici. Web stranicu smo napravili u programu PHPStorm gdje smo iz baze podataka učitali podatke i napravili ono što se od nas tražilo opisom teme završnog rada.

Opis aplikacije i njeno djelovanje opisani su u nekoliko poglavlja, čiji se sadržaj temelji na opisu zadatka koji moramo obaviti, zatim slijedi opis korištenih tehnologija, nakon toga ide opis što se radilo u kojem koraku i kako je napravljena aplikacija, poslije opisa po koracima pravljenja aplikacije se nalaze slike izgleda aplikacije i kako se koristi aplikacija te naposljetku zaključak.

#### <span id="page-5-1"></span>**1.1. Opis zadatka završnog rada**

Zadatak je napraviti bazu podataka sa svim gradovima u Hrvatskoj. Uz naravno imena gradova, potreban nam je i njihov geo-položaj. Po želji možemo dodati i druge podatke kao što su: županija, država itd. Iz te baze podataka zadatak nam je omogućiti generiranje slike na kojoj će se iscrtati točke s imenima gradova s obzirom na njihovu geo-lokaciju.

# <span id="page-6-0"></span>**2. OPIS KORIŠTENIH TEHNOLOGIJA**

Kako bi shvatili proces nastajanja web aplikacije u kojoj na iscrtanoj karti Hrvatske se pokazuju gradovi Hrvatske označeni markerima potrebno je opisati tehnologije koje se koriste kako bi program uspješno radio.

U ovome poglavlju će biti opisan PhpStorm te njegove najvažnije značajke, zatim XAMPP i što postižemo njegovom uporabom, slijedi MySQL i njegovo korištenje, a također će biti opisani i HTML, PHP, SQL i JavaScript koji su korišteni u izrazi programa.

## <span id="page-6-1"></span>**2.1. PhpStorm**

PhpStorm je među najboljima IDE (engl. Integrated Development Enviroment) za PHP izrađen od strane JetBrains-a, koji nam uvelike olakšava i pomaže u radu s kompletiranjem koda, refractoring-om koda, integracijom version control-a (GIT), integracijom WordPressa te Command Prompt-a, također olakšava i integraciju SASS kompajler i Typscripte transpilera, a isto tako i radi debuging. [1]

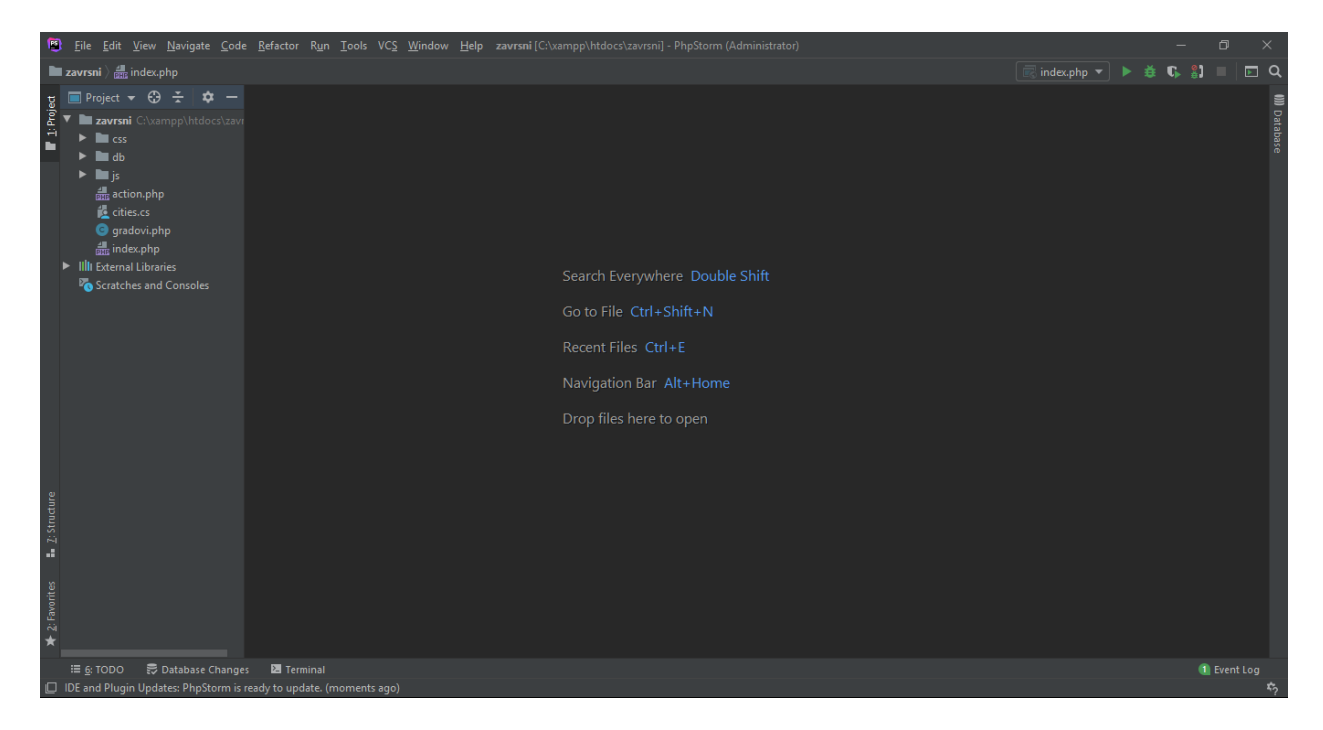

## **Sl. 2.1.** *Sučelje PhpStorm integriranog razvojnog okruženja*

Neke od najvažnijih značajki PhpStorm-a su:

- Uređivač koda koji je u potpunosti opremljen za PHP
- Usmjeravanje na prednje jezike pomoću dodatnog urednika

• Opcije koje omogućuju jednostavno testiranje i otklanjanje pogrešaka i nude izvođenje na udaljenim poslužiteljima ili lokalno. [2]

Prednost PhpStorma se očituje i u automatskom ažuriranju na novije verzije kako bi bile uključene sve značajke koje korisnici očekuju u novoj verziji. Sa svakom novom inačicom programa dolaze neke nove promjene u sintaksi i etiketi što je vrlo važno kod završavanja koda i njegovog oblikovanja. U PhpStormu također postoji mogućnost odabira stila oblikovanja po želji koja dolazi sa sustavom oblikovanja koda. Program se brine za osiguranje usklađivanja svih skripti u vašem kodu. Kako bi olakšalo korisniku, dovršavanje koda završava klase, ključne riječi i nazive varijabli potpuno automatski. Također u svrsi olakšavanja stvaranja sustava, PhpStorm sadrži urednik za JavaScript, HTML i CSS. [9]

#### <span id="page-7-0"></span>**2.2. Xampp**

XAMPP je besplatan serverski paket ( Open Source ) pomoću kojeg se instalira Apache server na računala koja podržavaju operacijske sustave Linux, Window ili OS X. Prije svega, XAMPP je osmišljen za korištenje, odnosno upotrebu u lokalnoj mreži s osnovnom svrhom omogućavanja programerima da izrade server na kojem će moći isprobati svoje web stranice, skripte. Jednostavnije, ukoliko ne posjedujete neku domenu ili hosting, XAMPP će simulirati sve to u off-line načinu rada. [3]

Osnovni paket XAMPP-a sadrži:

- Apache
- DBMS
- PHP
- MariaDB
- Webalizer
- FileZilla FTP poslužitelj
- OpenSSL

Prednosti korištenja XAMPP-a su:

- Potrebni moduli već ugrađeni u bazu
- Radi kao punopravni internetski poslužitelj
- Moguće funkcioniranje i u javnoj mreži uz unaprijed konfiguriranu javnu mrežu

#### • Sadrži poslužitelje za različite sustave

|                                                                                                    |               |                             | [8] XAMPP Control Panel v3.2.2 [ Compiled: Nov 12th 2015 ]                                                                                                    |              |              |        |      | ⊓                 | × |
|----------------------------------------------------------------------------------------------------|---------------|-----------------------------|----------------------------------------------------------------------------------------------------|--------------|--------------|--------|------|-------------------|---|
| XAMPP Control Panel v3.2.2                                                                                                    |               |                             |                                                                                                    |              |              |        |      | d<br>Config       |   |
| <b>Modules</b><br><b>Service</b>                                                                                                    | <b>Module</b> | PID(s)                      | <b>Netstat</b>                                                                                                    |              |              |        |      |                   |   |
|                                                                                                    | Apache        | 24884<br>24584              | 80, 443                                                                                                    | <b>Stop</b>  | Admin        | Config | Logs | <b>Exit</b> Shell |   |
|                                                                                                    | <b>MySQL</b>  | 25072                       | 3306                                                                                                    | <b>Stop</b>  | Admin        | Config | Logs | Explorer          |   |
|                                                                                                    | File7illa     |                             |                                                                                                    | <b>Start</b> | <b>Admin</b> | Config | Logs | Services          |   |
|                                                                                                    | Mercury       |                             |                                                                                                    | <b>Start</b> | Admin        | Config | Logs | (e) Help          |   |
|                                                                                                    | Tomcat        |                             |                                                                                                    | <b>Start</b> | <b>Admin</b> | Config | Logs | Quit              |   |
| 11:44:40 [main]<br>11:44:40 [main]<br>$11:44:40$ [main]<br>11:44:40 [main]<br>11:44:40 [main]<br>$11:44:40$ [main]<br>$11:44:40$ [main]<br>11:44:40 [main]<br>11:44:40 [main]<br>$11:44:40$ [main]<br>$11:44:58$ [main]<br>11:44:58 [main]<br>11:44:58 [main]<br>11:44:58 [main]<br>11:45:21 [Apache]<br>11:45:21 [Apache]<br>$11:45:22$ [mysql] |               | <b>Initializing Modules</b> | Initializing Control Panel<br>Windows Version: Home 64-bit<br>XAMPP Version: 7.3.0<br>Control Panel Version: 3.2.2 [ Compiled: Nov 12th 2015 ]<br>You are not running with administrator rights! This will work for<br>most application stuff but whenever you do something with services<br>there will be a security dialogue or things will break! So think<br>about running this application with administrator rights!<br>XAMPP Installation Directory: "c:\xampp\"<br>Checking for prerequisites<br>All prerequisites found<br><b>Starting Check-Timer</b><br><b>Control Panel Ready</b><br>Attempting to start Apache app<br>Status change detected: running<br>Attempting to start MySQL app |              |              |        |      |                   |   |

**Sl. 2.2.** *Izgled xampp sučelja*

## <span id="page-8-0"></span>**2.3. MySQL**

MySQL je sustav za upravljanje bazama podataka. Besplatan je i open source sustav, korisnici ga vrlo često odabiru kod projekata otvorenog koda. Sastavni je dio Linux-a, ali podržava i druge operacijske sustave kao što su Windows, Mac OS X, UNIX, Symbian i drugi. [6]

Relacijski tip MySQL baza je vrlo popularan zbog funkcionalnog načina pretraživanja i spremanja velikog broja podataka, koristi se skoro u svakom informacijskom sustavu upravo zbog toga što korisnici zahtijevaju dostupnost brzih i kvalitetnih informacija. Skalabilnost MySQL-a je također jako bitna značajka uz vrhunsku podršku za development interface elemente. MySQL se bazira na korištenju R-/R+ Tree, Hash i Full-text indexing-u, velika je zajednica MySQL podrške.

MySQL baze su veoma brze, ali stabilne te sadrže podršku brojnih programskih jezika, a neki od njih su: Java, Python, PHP itd. Kako bi upravljali MySQL bazama podataka potreban nam je phpMyAdmin, koji je besplatan alat izrađen u PHP-u. [10] Za njegovo pokretanje potrebno je uključiti servere Apache i MySQL u XAMPP-u kao što je vidljivo prema slici 2.2.. Nakon što su uključeni spomenuti serveri, u web pregledniku je potrebno samo pozvati localhost: [http://localhost/phpmyadmin.](http://localhost/phpmyadmin)

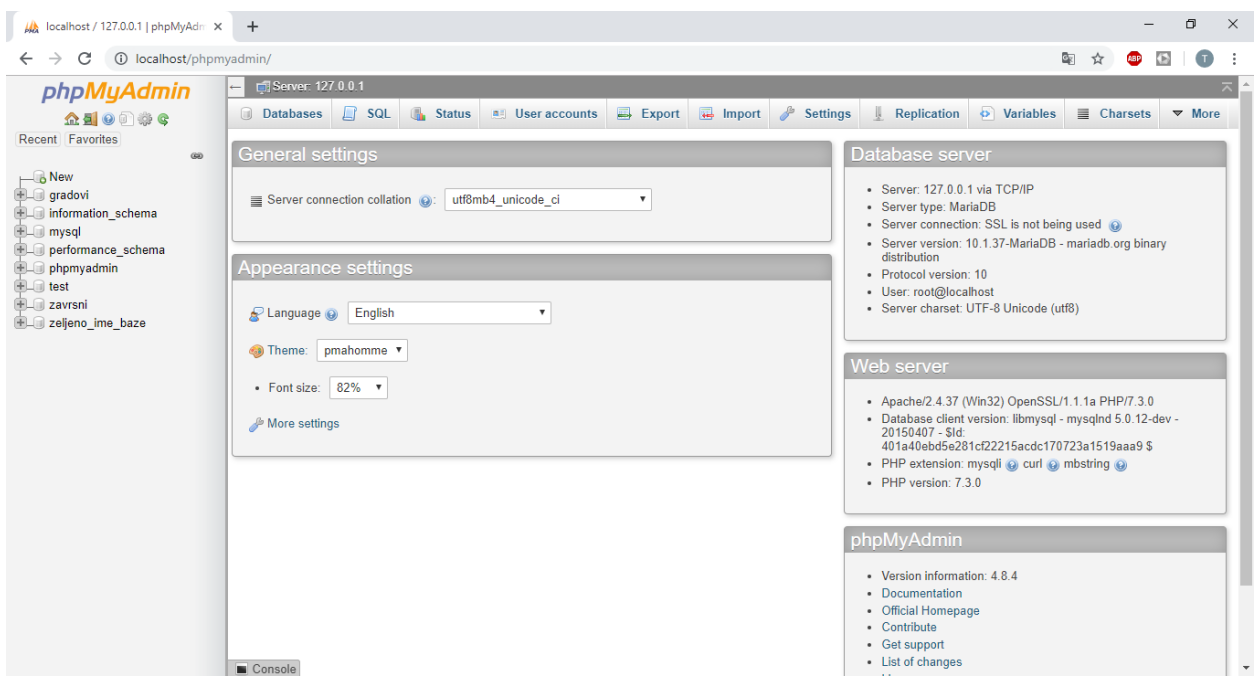

**Sl. 2.3.** *Sučelje phpMyAdmin*

## <span id="page-9-0"></span>**2.4. Html**

HTML (engl. HyperText Markup Language) jest prezentacijski jezik izradu web stranica. Pomoću HTML jezika se stvaraju hipertext dokumenti. [5] Sadržaj hipertext dokumenta te njegove hiperveze se oblikuju pomoću HTML-a. Besplatan je, pa je zbog toga i zbog svoje jednostavnosti jako rasprostranjen i vrlo često korišten. Pošto je glavni cilj HTML jezika omogućiti prikazivanje hipertext dokumenta na web pregledniku, potrebno je učiniti da se dokument ne mijenja, odnosno da izgleda jednako neovisno gdje se prikazuje, na kojem web pregledniku, računalu ili operacijskom sustavu. Bitno je naglasiti da HTML nema veze s programiranjem jer on ne vrši nikakve operacije ni zadaće, nego se koristi samo za opis hipertekstualnih dokumenata.

```
<!DOCTYPE html>
\leftarrow<head>
    <title>Naziv stranice</title>
  </head>
  <body>
    <p>Ovdje se unosi sam sadržaj stranice.</p>
  </body>
</html>
</pre>
```
**Sl. 2.4.** *Primjer jednostavnog HTML dokumenta*

## <span id="page-10-0"></span>**2.5. Php**

PHP se koristi za programiranje dinamičnih web stranica. Sadrži dosta široku podršku internet protokola kao i baza podataka te su korisniku dostupne razne programerske knjižnice. PHP je jako sličan programskom jeziku C, većina kodova je jednostavna što mu je velika prednost kod korisnika te je zato jedan od najkorištenijih programskih jezika koji se koriste za programiranje web aplikacija. [4]

Kod izrade složenijih aplikacija programeri koriste web framework-ove kao što su:

- CakePHP
- Yii
- Laravel
- CodeIgniter itd.

Neki od najpoznatjih PHP editora su:

- Windows : Notepad++, ConTEXT, Dreamweaver
- Linux : gPHPEdit, Geany, Bluefish
- Mac OS X : TextMate, Coda, Eclipse
- Multiple OS : PhpStorm, Aptana, Emacs.

```
1 < 7php
   2 \text{ Sstr\_isset} = \text{""};<br>
3 \text{ Sbol\_isset} = i \text{sset} (\text{Sstr\_isset});\blacksquare5 If ($bol_isset){
           echo "The variable is set";
    67<sup>1</sup>s else {
             echo "The variable is not set";
    \overline{9}10}
   11.712<sup>°</sup>
```
**Sl. 2.5.** *Primjer programa napisanog u PHP-u*

## <span id="page-11-0"></span>**2.6. Sql**

SQL (Structured Query Language) je programski jezik visoke razine koji se koristi za izradu, ažuriranje, brisanje podataka iz povezanih baza podataka.

Neke od naredbi su:

- Grupiranje/pretraga podataka
	- o *GROUP BY*
	- o *ORDER BY*
	- o *FROM*
	- o *WHERE*
- Mijenjanje podataka
	- o *DELETE*
	- o *INSERT*
	- o *UPDATE*
- Definiranje podataka
	- o *ALTER*
	- o *DROP*
	- o *CREATE*
- Kontrola podataka
	- o *REVOKE*
	- o *GRANT*

```
CREATE TABLE moja tablica (
  moje polje1
                INT.
                VARCHAR (50),
  moje polje2
  moje polje3
                              NOT NULL,
                DATE
  PRIMARY KEY (moje_polje1, moje_polje2)
);
```
**Sl. 2.6.** *Primjer kreiranja tablice i definiranja podataka*

## <span id="page-12-0"></span>**2.7. JavaScript**

JavaScript je programski jezik sličan Javi, čisto zbog lakšeg korištenja, međutim temelji se na prototipu, a nije objektno orijentiran kao Java. Razvila ga je tvrtka Netscape. JavaScript sadrži AJAX (Asynchronous JavaScript and XML) tehniku koja omogućava komunikaciju web stranica sa serverskim programom, što olakšava rad web aplikacije i poveća interaktivnost iste.

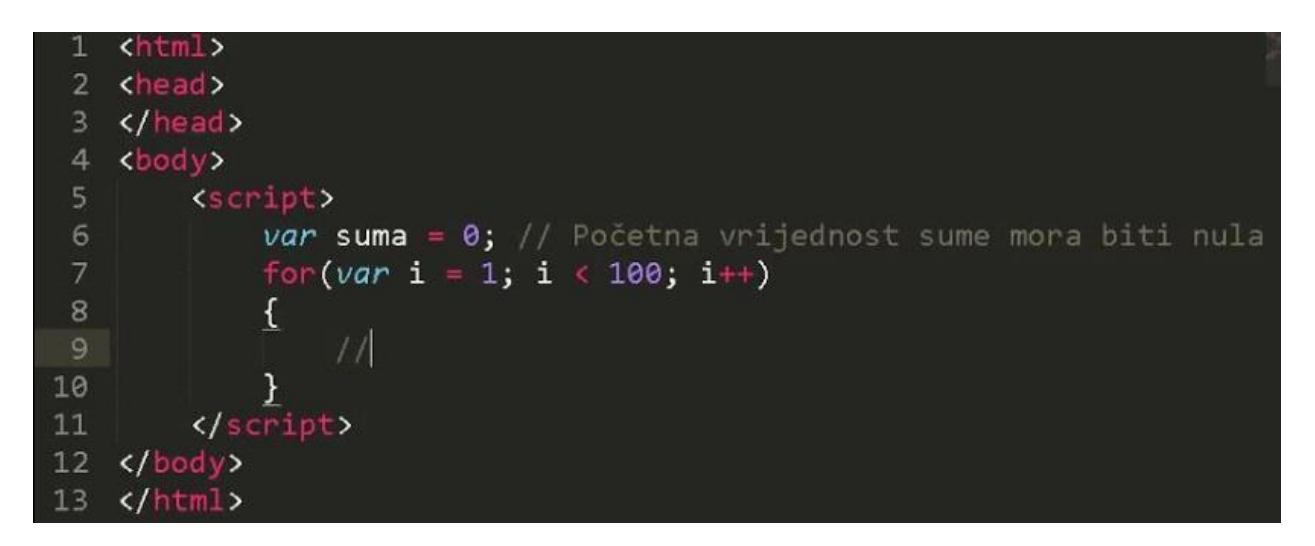

**Sl. 2.7.** *Primjer jednostavnog programa napisanog u JavaScript-u*

## <span id="page-13-0"></span>**3. IZRADA APLIKACIJE ZA PRIKAZ GRADOVA HRVATSKE**

#### <span id="page-13-1"></span>**3.1. Stvaranje baze podataka**

Za izradu baze podataka koja se koristi u ovoj web aplikaciji koristi se također web aplikacija naziva phpMyAdmin. Kako bi imali pristup web aplikaciji phpMyAdmin, potrebno je također imati pristup nekom MySQL serveru, a to se postiže korištenjem XAMPP Apache web servera zajedno s PHP-om i MySQL-om.

Kako bi pristupili aplikaciji phpMyAdmin, upisujemo *<http://localhost/phpmyadmin>* u web preglednik. Bazu podataka kreiramo pod *Create new database* gdje se upiše željeno ime baze podataka i zatim *Create*. Baza podataka se također može kreirati i jednostavnim MySQL upitom:

*CREATE DATABASE zeljeno\_ime\_baze.* 

Taj upit se piše u SQL odjeljku do kojeg se dolazi jednostavno klikom na SQL karticu pri vrhu phpMyAdmin aplikacije.

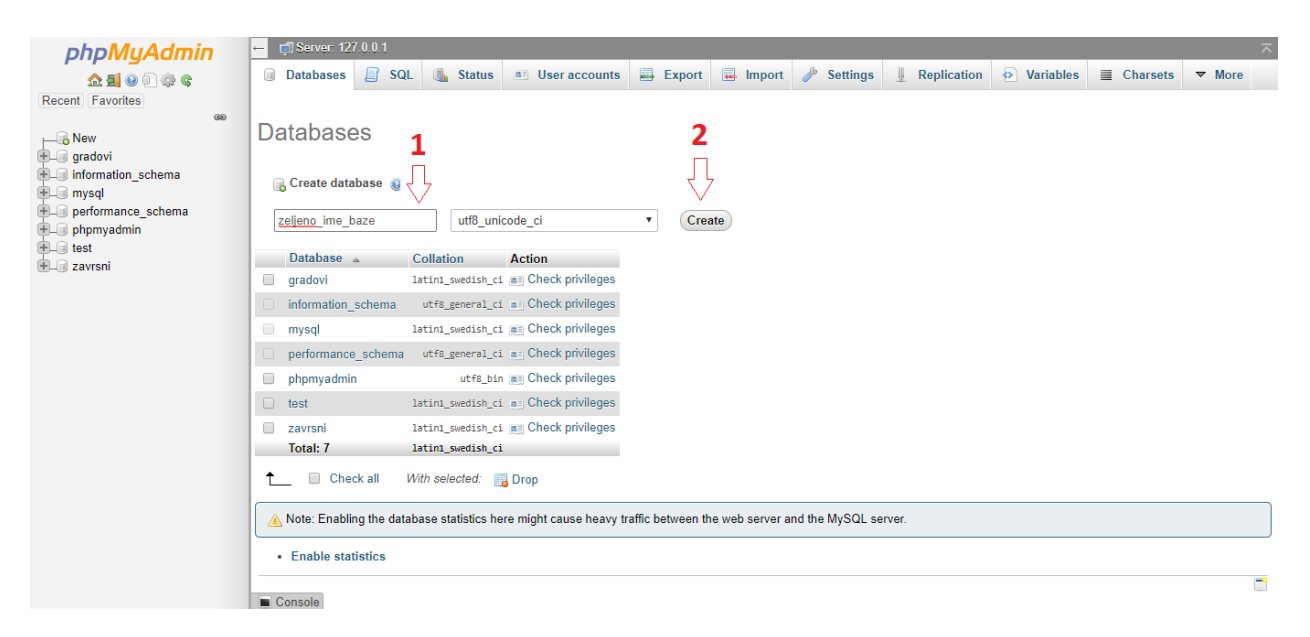

**Sl. 3.1.** *Izrada baze podataka*

#### <span id="page-13-2"></span>**3.1.1. Stvaranje tablice u bazi podataka**

Nakon što je izrađena baza podataka, izrađuje se tablica. Tablica se može izraditi jednostavno upisom imena tablice i pritiskom na *Go*, što je ponuđeno čim napravite novu bazu podataka. Također imamo i opciju koliko želimo stupaca želimo u tablici.

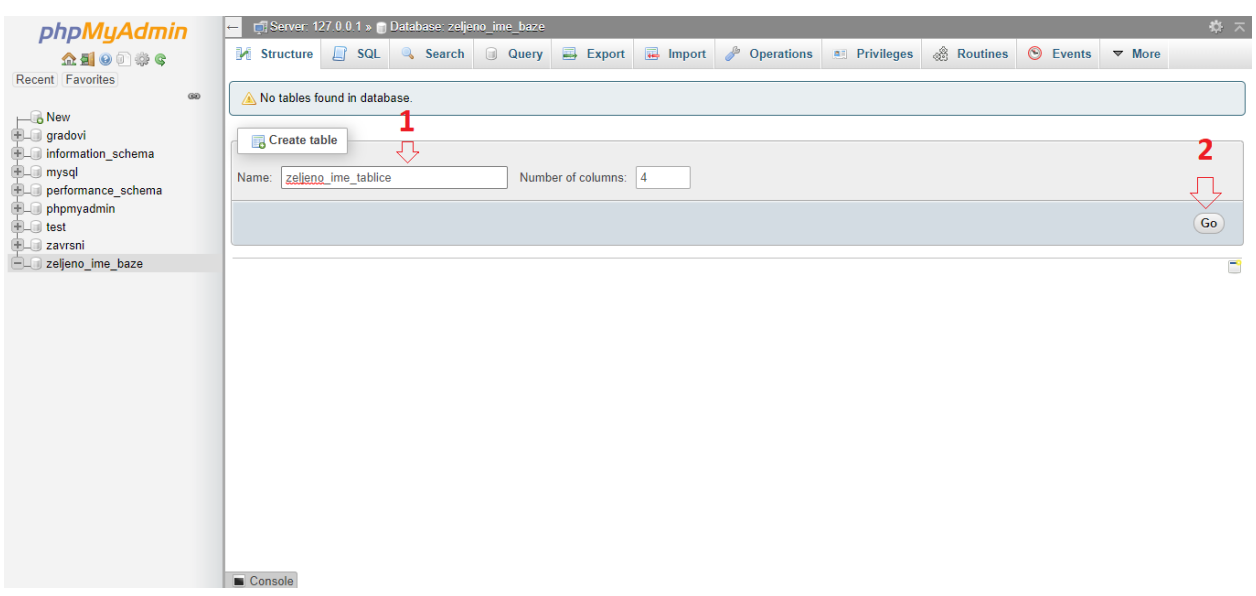

#### **Sl. 3.2.** *Izrada tablice u bazi podataka*

Kad smo izradili tablicu, program nas odmah preusmjerava na zadavanje imena stupca, tipa podataka koji će se nalaziti u tim stupcima, upisivanja podataka odnosno vrijednosti podataka i ostalih dijelova strukture tablice.

| G phpstorm - Google pretraživanje X                                              | <b>B</b> Features - PhpStorm                           | $\times$ W PHP - Wikipedija                                                   |                           | $\times$                          | Mocalhost / 127.0.0.1 / zeljeno_imc X<br>$+$                                                                                        |                           |                                | Ο<br>$\times$             |
|----------------------------------------------------------------------------------|--------------------------------------------------------|-------------------------------------------------------------------------------|---------------------------|-----------------------------------|----------------------------------------------------------------------------------------------------|---------------------------|--------------------------------|---------------------------|
| C<br>$\rightarrow$<br>$\leftarrow$                                               | 1=0 localhost/phpmyadmin/server_databases.php?server=1 |                                                                               |                           |                                   |                                                                                                    |                           | G.<br>☆                        |                           |
| <b>HI</b> Aplikacije                                                             |                                                        |                                                                               |                           |                                   | f Facebook D YouTube (C Digitalni raspored C Rezultati: nogomet, (C Arrow: Season 7 Epi XX CARNet Webmail :: IS Formula 1 Live Stre | F1puls.com - Najve        |                                | $>$                       |
| phpMyAdmin<br>企图●□券<br>Recent Favorites<br>60<br>$\Box$ New                      | <b>I</b> Browse<br>zeljeno ime tablice<br>Table name:  | Server: 127.0.0.1 » Database: zeljeno ime baze » a Table: zeljeno ime tablice | Add                       | $\vert$ 1<br>column(s)            | <b>16 Structure   SQL &amp; Search 3-c Insert   Export   Import all Privileges &amp; Operations</b><br>Go                           |                           | <b>Tracking</b><br>36 Triggers |                           |
| <b>ELO</b> gradovi<br>information schema                                         | <b>Name</b>                                            | $Type ③$                                                                      | Length/Values @           | Default @                         | Collation                                                                                                    | <b>Attributes</b>         | <b>Null Index</b>              |                           |
| <b>EL</b> mysql<br>Derformance schema<br><b>ELO</b> phpmyadmin<br><b>EL</b> test | Pick from Central Columns                              | INT<br>$\mathbf{v}$                                                           |                           | None<br>$\boldsymbol{\mathrm{v}}$ | $\mathbf{v}$                                                                                                    | $\boldsymbol{\mathrm{v}}$ | $\Box$<br>---                  | $\boldsymbol{\mathrm{v}}$ |
| <b>ELE</b> zavrsni<br>zeljeno_ime_baze                                           | <b>Pick from Central Columns</b>                       | INT<br>$\boldsymbol{\mathrm{v}}$                                              |                           | None<br>$\boldsymbol{\mathrm{v}}$ | $\boldsymbol{\mathrm{v}}$                                                                                                    | $\pmb{\mathrm{v}}$        | $\Box$<br>---                  | $\pmb{\mathrm{v}}$        |
|                                                                                  | Pick from Central Columns                              | INT<br>$\boldsymbol{\mathrm{v}}$                                              |                           | None<br>$\mathbf{v}$              | $\boldsymbol{\mathrm{v}}$                                                                                                    | $\mathbf{v}$              | $\Box$<br>$\cdots$             | ۷                         |
|                                                                                  | <b>Pick from Central Columns</b>                       | INT<br>$\mathbf{v}$                                                           |                           | None<br>$\boldsymbol{\mathrm{v}}$ | $\mathbf{v}$                                                                                                    | $\boldsymbol{\mathrm{v}}$ | $\Box$<br>                     | $\boldsymbol{\mathrm{v}}$ |
|                                                                                  | <b>Table comments:</b>                                 |                                                                               | <b>Collation:</b>         |                                   | Storage Engine: @                                                                                                    |                           |                                |                           |
|                                                                                  |                                                        |                                                                               |                           |                                   | <b>InnoDB</b><br>▼                                                                                                    | $\boldsymbol{\mathrm{v}}$ |                                |                           |
|                                                                                  | PARTITION definition: @                                |                                                                               |                           |                                   |                                                                                                    |                           |                                |                           |
|                                                                                  | Partition by:                                          | $\overline{\mathbf{v}}$                                                       | Expression or column list |                                   |                                                                                                    |                           |                                |                           |
|                                                                                  | Partitions:                                            |                                                                               |                           |                                   |                                                                                                    |                           |                                |                           |
| 4                                                                                | Console                                                |                                                                               |                           |                                   |                                                                                                    |                           | <b>Preview SQL</b>             | Save<br>$\checkmark$      |

**Sl. 3.3**. *Određivanje naziva stupaca, tipa podataka, vrijednosti podataka itd.*

Nakon što se ispune svi podaci potrebni, klikom na *Save* se dobija tablica u bazi podataka koja se dalje koristi za programiranje zadanog zadatka.

| M localhost / 127.0.0.1 / gradovi / ci X                                                                               | $+$                          |                 |                                                            |                                                                  |                |                           |         |                               |                                               |                         |                    |                 |   |             | σ | $\times$                       |
|----------------------------------------------------------------------------------------------------|------------------------------|-----------------|------------------------------------------------------------|------------------------------------------------------------------|----------------|---------------------------|---------|-------------------------------|-----------------------------------------------|-------------------------|--------------------|-----------------|---|-------------|---|--------------------------------|
| C<br>(i) localhost/phpmyadmin/sql.php?server=1&db=qradovi&table=cities&pos=0<br>$\rightarrow$                          |                              |                 |                                                            |                                                                  |                |                           |         |                               |                                               |                         |                    | G.              | ☆ | <b>ABP</b>  |   |                                |
| Aplikacije f Facebook D YouTube (C Digitalni raspored o Rezultati: nogomet, = Arrow: Season 7 Epi XX CARNet Webmail :: |                              |                 |                                                            |                                                                  |                |                           |         |                               | <b>IS</b> Formula 1 Live Stre                 |                         | F1puls.com - Najve |                 |   |             |   | $\gg$                          |
| phpMyAdmin                                                                                                    |                              |                 |                                                            | Server: 127.0.0.1 » Database: gradovi » B Table: cities          |                |                           |         |                               |                                               |                         |                    |                 |   |             |   | $\mathbf{K} \times \mathbf{R}$ |
| 企业●□●●                                                                                                    |                              | <b>■</b> Browse | Structure                                                  | SQL & Search <b>3-c</b> Insert                                   |                |                           |         |                               | $\Box$ Export $\Box$ Import $\Box$ Privileges |                         | <b>Operations</b>  | <b>Tracking</b> |   | 36 Triggers |   |                                |
| Recent Favorites<br>G(D)                                                                                               | + Options                    |                 |                                                            |                                                                  |                |                           |         |                               |                                               |                         |                    |                 |   |             |   |                                |
| $-6$ New                                                                                                    | $\leftarrow$ T $\rightarrow$ |                 |                                                            | $\triangledown$ City                                             | lat            | lnq                       | Country | County                        |                                               | Id -                    |                    |                 |   |             |   |                                |
| $\Box$ aradovi                                                                                                    |                              |                 | Edit 3-i Copy C Delete Zagreb                              |                                                                  | 45.8           | 16.0                      | Croatia | Zagreb, Grad                  |                                               | 1                       |                    |                 |   |             |   |                                |
| $\overline{\phantom{a}}$ New                                                                                           |                              |                 | Edit 3-i Copy O Delete Split                               |                                                                  |                | 43.51388 16.45583 Croatia |         | Splitsko-Dalmatinska Żupanija |                                               | $\overline{2}$          |                    |                 |   |             |   |                                |
| $+$ $\sqrt{ }$ cities<br><b>Helen</b> information schema                                                               |                              |                 | Edit 3 Copy O Delete Rijeka                                |                                                                  |                | 45.34305 14.40916 Croatia |         | Primorsko-Goranska Županija   |                                               | 3                       |                    |                 |   |             |   |                                |
| <b>EL</b> mysal                                                                                                    |                              |                 |                                                            | Edit 3-i Copy C Delete Slavonski Brod                            |                | 45.16027 18.01555 Croatia |         | Brodsko-Posavska Županija     |                                               | $\overline{4}$          |                    |                 |   |             |   |                                |
| Derformance schema                                                                                                    |                              |                 | Edit 3-i Copy @ Delete Osijek                              |                                                                  |                | 45.55111 18.69388 Croatia |         | Osječko-Baranjska Županija    |                                               | 5                       |                    |                 |   |             |   |                                |
| $\mathbb{H}$ phpmyadmin<br><b>EL</b> test                                                                              |                              |                 | □ <b><i>/</i></b> Edit <b>3-i</b> Copy ● Delete Zadar      |                                                                  |                | 44.11972 15.24222 Croatia |         | Zadarska Županija             |                                               | 6 <sup>1</sup>          |                    |                 |   |             |   |                                |
| <b>EL zavrsni</b>                                                                                                    |                              |                 | Edit 3-i Copy @ Delete Pula                                |                                                                  |                | 44.86833 13.84805 Croatia |         | Istarska Żupanija             |                                               |                         |                    |                 |   |             |   |                                |
|                                                                                                    |                              |                 | Edit 3-i Copy O Delete Karlovac                            |                                                                  | 45.49166 15.55 |                           | Croatia | Karlovačka Županija           |                                               | $\overline{\mathbf{8}}$ |                    |                 |   |             |   |                                |
|                                                                                                    |                              |                 | Edit 3-i Copy @ Delete Sibenik                             |                                                                  |                | 43.72722 15.90583 Croatia |         | Šibensko-Kninska Županija     |                                               | 9                       |                    |                 |   |             |   |                                |
|                                                                                                    |                              |                 | <b>Budget</b> Society <b>Delete</b> Dubrovnik              |                                                                  |                | 42.65055 18.09138 Croatia |         |                               | Dubrovačko-Neretvanska Županija               | 10 <sup>°</sup>         |                    |                 |   |             |   |                                |
|                                                                                                    |                              |                 |                                                            | Edit 3-i Copy C Delete Biograd na Moru                           |                | 43.94333 15.45194 Croatia |         | Zadarska Żupanija             |                                               | 11                      |                    |                 |   |             |   |                                |
|                                                                                                    |                              |                 | Edit 3-i Copy @ Delete Vis                                 |                                                                  |                | 43.06194 16.18305 Croatia |         | Splitsko-Dalmatinska Županija |                                               | 12                      |                    |                 |   |             |   |                                |
|                                                                                                    |                              |                 | Edit 3-i Copy C Delete Delnice                             |                                                                  |                | 45.40083 14.79972 Croatia |         | Primorsko-Goranska Županija   |                                               | 13                      |                    |                 |   |             |   |                                |
|                                                                                                    |                              |                 | □ <b><i>A</i></b> Edit <b>3-i</b> Copy ● Delete Rovini     |                                                                  | 45.08          | 13.64                     | Croatia | Istarska Żupanija             |                                               | 14                      |                    |                 |   |             |   |                                |
|                                                                                                    |                              |                 | Edit 3-i Copy @ Delete Labin                               |                                                                  | 45.095         | 14.11972 Croatia          |         | Istarska Żupanija             |                                               | 15                      |                    |                 |   |             |   |                                |
|                                                                                                    |                              |                 | □ <b><i>/</i></b> Edit <b>3-i</b> Copy ● Delete Oqulin     |                                                                  |                | 45.26611 15.22861 Croatia |         | Karlovačka Županija           |                                               | 16                      |                    |                 |   |             |   |                                |
|                                                                                                    |                              |                 | Edit 3-i Copy O Delete Solin                               |                                                                  |                | 43.53711 16.47748 Croatia |         | Splitsko-Dalmatinska Županija |                                               | 17                      |                    |                 |   |             |   |                                |
|                                                                                                    |                              |                 | □ <i>●</i> Edit <b>3</b> <sup>i</sup> Copy ● Delete Prelog |                                                                  | 46.335         | 16.61555 Croatia          |         | Međimurska Županija           |                                               | 18                      |                    |                 |   |             |   |                                |
|                                                                                                    |                              |                 |                                                            | Console <sup>it</sup> 3 <sup>-</sup> Copy O Delete Donja Stubica |                | 45.98333 15.96666 Croatia |         | Krapinsko-Zagorska Żupanija   |                                               | 19                      |                    |                 |   |             |   |                                |

**Sl. 3.4.** *Dio baze podataka koja se koristi u web aplikaciji za prikaz gradova u Hrvatskoj*

## <span id="page-15-0"></span>**3.2. Generiranje karte na web aplikaciji**

Kako bi generirali kartu Hrvatske, potrebno je napraviti Google API ključ kako bi mogli koristiti Google kartu Hrvatske.

#### <span id="page-15-1"></span>**3.2.1. Stvaranje Google API ključa**

Google API ključ se izrađuje kako bi se dobio pristup kartama, mjestima, geokodiranju i ostalim stvarima povezanima s Google API-jem ukoliko ga korisnik želi koristiti u svom programu. Stvaranje ključa se odvija na internetskoj stranici Google Developers .[7] Potrebno je naći *Google API Console* koji se nalazi pod naslovom *Developer Consoles*. Zatim pod *Credentials* je potrebno samo kliknuti na *Create credentials* i onda *API key*. Dobiveni API ključ se kopira da se može koristiti u generiranju karte.

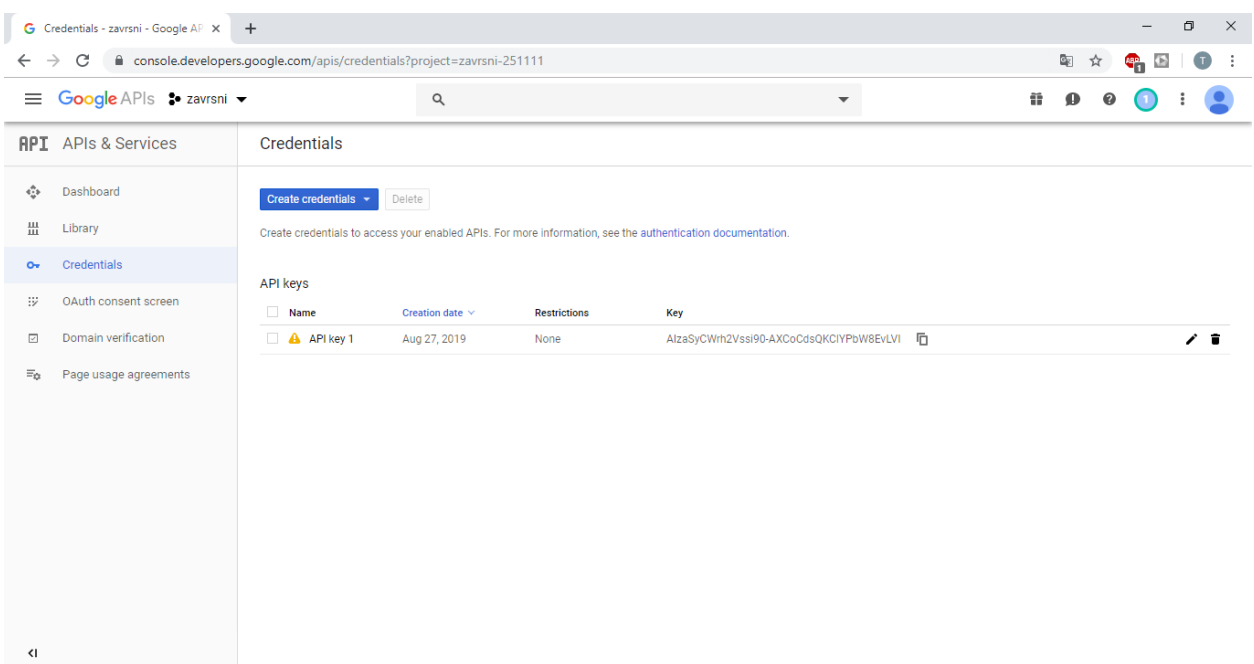

**Sl. 3.5.** *Google API ključ*

#### <span id="page-16-0"></span>**3.2.2. Iscrtavanje karte**

Za iscrtavanje karte potrebno je definirati funkciju za učitavanje karte kojoj se dodaju atributi karte koju je poželjno učitati (definiranje cijele te funkcije se radi pomoću JavaScripta). U toj funkciji se nalazi definicija varijable Hrvatska kojoj su dodane koordinate te varijable (zemljopisna širina i dužina, engl. latitude and longitude). Pomoću varijable *map* se stvara karta na osnovu koordinata varijable Hrvatska, odnosno iscrtava se karta Hrvatske sa centrom točno u koordinatama iste. [8]

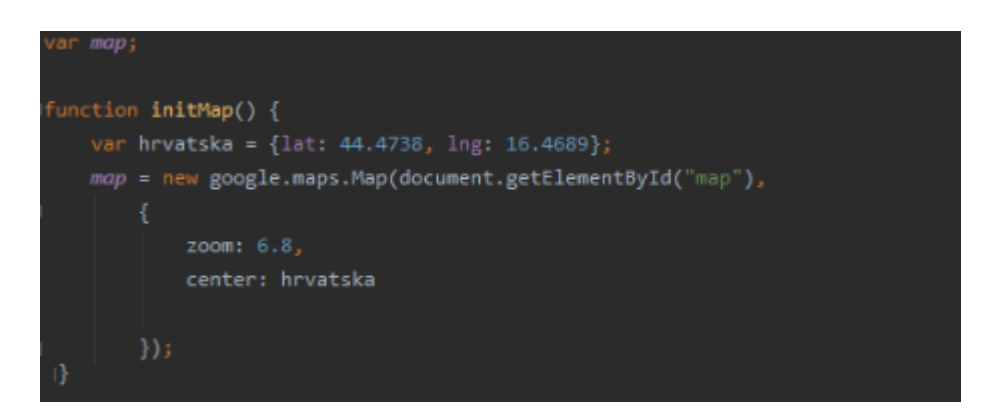

**Sl. 3.6.** *Funkcija za iscrtavanje karte u Web aplikaciji*

## <span id="page-16-1"></span>**3.3. Povezivanje s bazom podataka**

Kako bi pristupili podacima iz baze podataka i radili s njima, potrebno je povezati se s bazom podataka. Zbog toga je potrebno kreirati klasu u kojoj se definiraju parametri iz tablice u bazi podataka, te se definiraju funkcije postavljanja i dohvaćanja tih istih parametara (*set/get* funkcije). Potrebno je također definirati i konstruktor koji će omogućiti povezivanje s bazom podataka.

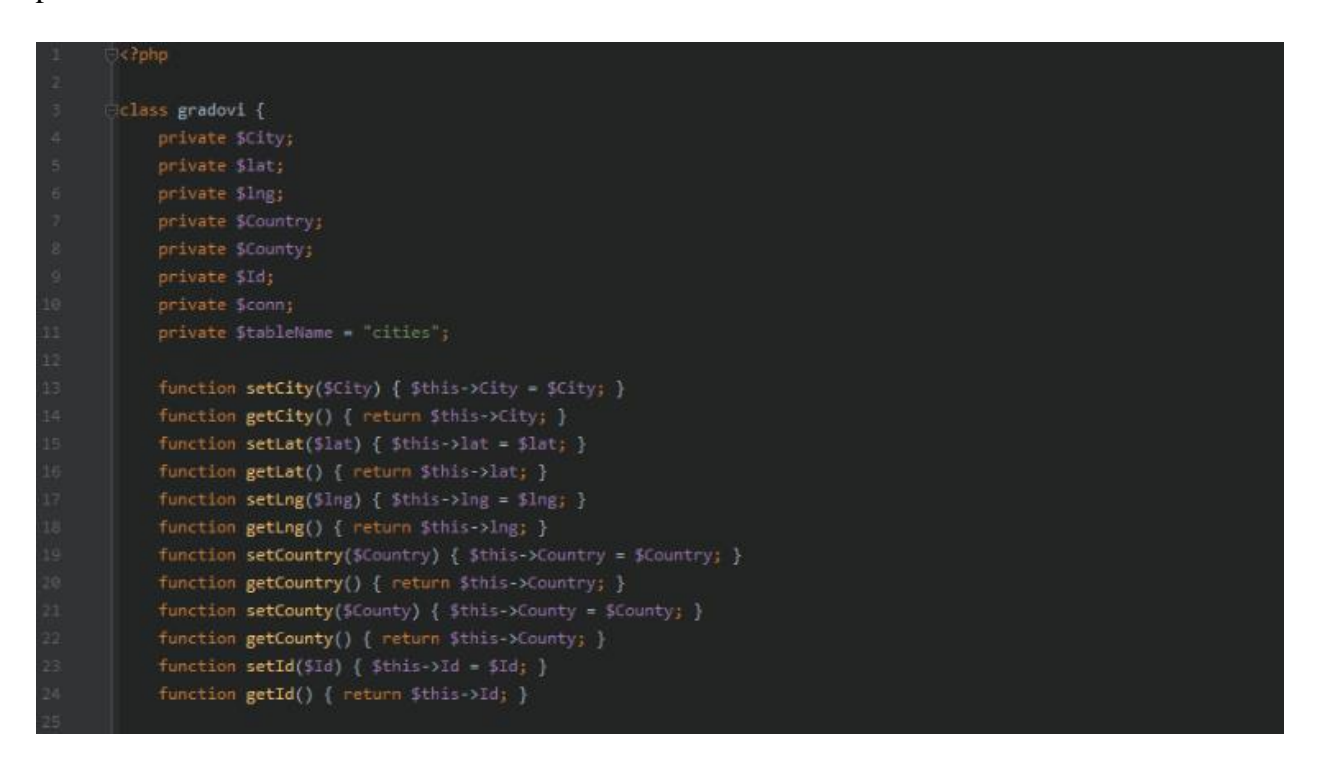

**Sl. 3.7.** *Klasa s parametrima iz tablice u bazi podataka i funkcije postavljanja i dohvaćanja* 

*parametara*

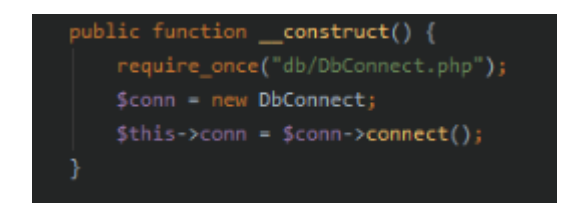

#### **Sl. 3.8.** *Definicija konstruktora za povezivanje s bazom podataka*

Konstruktor zahtijeva datoteku *DbConnect* koja sadrži sve potrebno za dohvaćanje podataka iz baze podataka odnosno povezivanje s istom. Najvažniji dio koji sadrži ova datoteka je PDO, odnosno PHP Data Objects koji omogućuju nevjerojatno jednostavan pristup i povezivanja s bazom podataka. Temelji se na funkciji *try/catch* koja radi na principu da ukoliko dođe do bilo kakvog problema, ti isti problemi se vraćaju u *catch* blok, odnosno ukoliko dođe do problema s povezivanjem na bazu podataka *PDO()* objekt vraća *PDOException().*

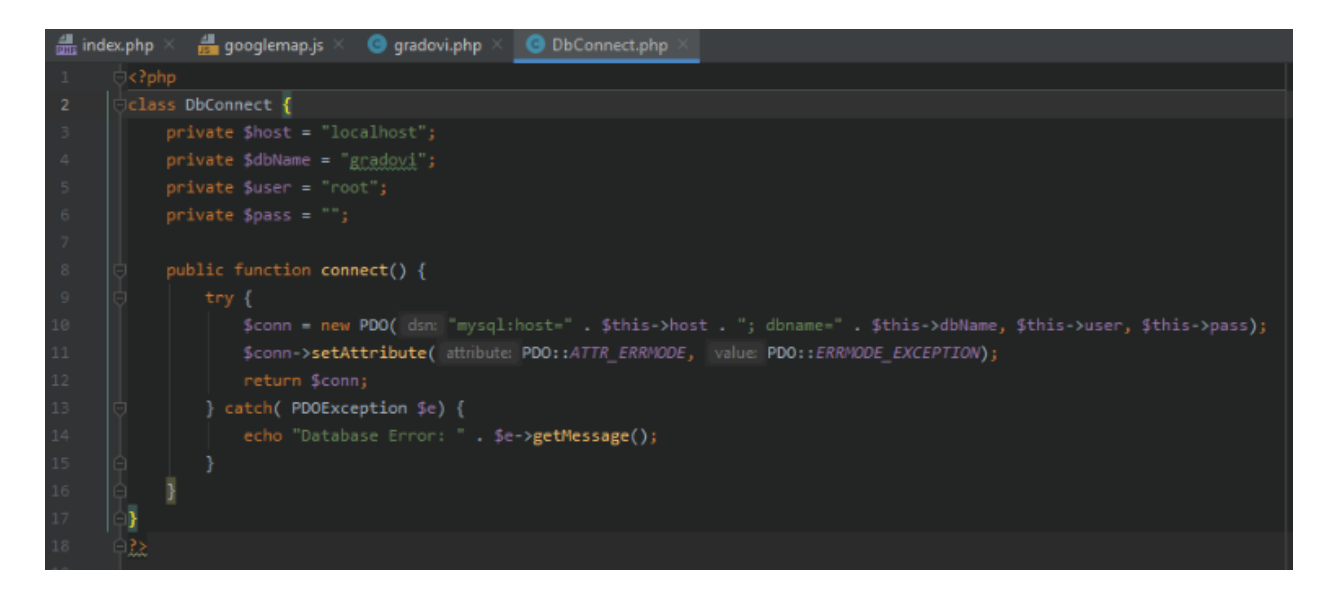

**Sl. 3.9.** *Datoteka koja sadrži sve potrebno za povezivanje s bazom podataka*

## <span id="page-18-0"></span>**3.4. Geokodiranje**

Geokodiranje se odnosi na traže zemljopisne širine i dužine, odnosno koordinata gradova iz baze podataka koji trebaju biti prikazani na iscrtanoj karti. Koordinate grada su potrebne iz razloga da bi preko programa mogli te iste gradove iscrtati na karti. Da bi se pristupilo podacima iz baze prvo treba definirati funkciju koja će iz baze podataka izvući one gradove koji nemaju upisane koordinate (*lat/lng*) u tablici. Podacima se pristupa preko SQL upita.

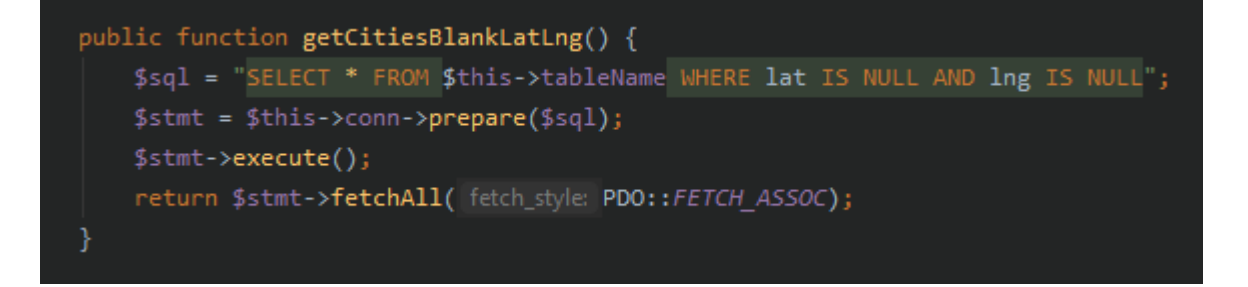

**Sl. 3.10.** *Dohvaćanje gradova koji nemaju upisane koordinate(lat/lng) iz baze podataka*

Nakon što je funkcija dohvatila podatke, te iste podatke treba spremiti u JavaScript kako bi se nad njima moglo izvršiti geokodiranje. Potrebno je u glavnom dijelu programa zahtijevati dio programa gdje se dohvaćaju podatci iz baze podataka, a to se radi pomoću naredbe *require*. Zatim se ti podatci spremaju naredbom *json\_encode* kako bi ih se moglo koristiti u JavaScriptu.

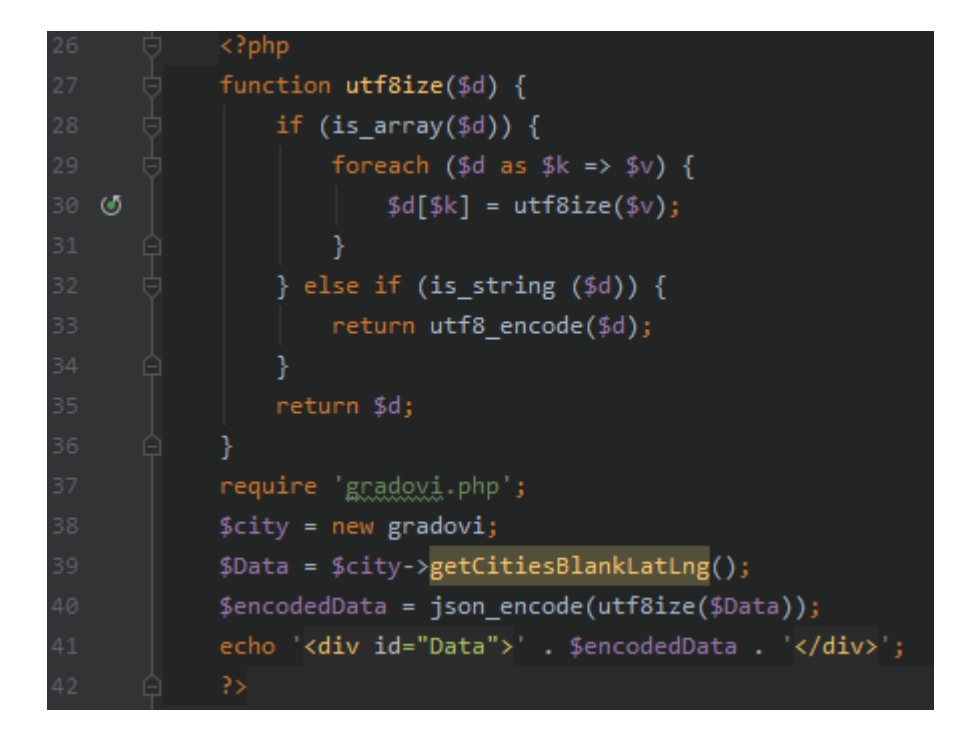

**Sl. 3.11.** *Spremanje podataka dohvaćenih preko funkcije za korištenje u JavaScriptu*

Nakon što su podaci spremni za rad u JavaScript-u, treba napisati funkciju za geokodiranje koja će pomoću imena grada iz baze podataka naći njegove koordinate. Kada se izvrši geokodiranje, slijedi spremanje koordinata u varijablu koju predajemo funkciji koja na kraju učitava te podatke u bazu podataka, odnosno pridružuje koordinate (*lat/lng*) gradova njihovim imenima.

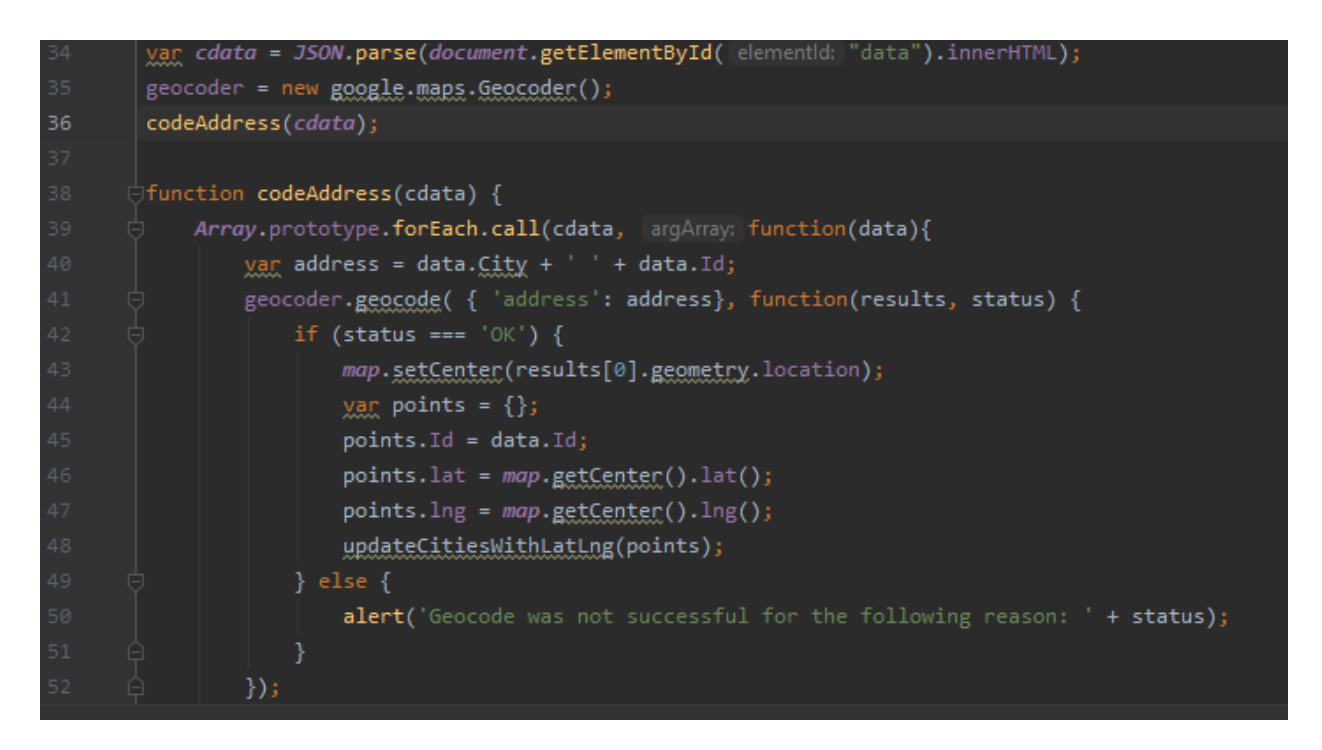

**Sl. 3.12.** *Geokodiranje*

## <span id="page-20-0"></span>**3.5. Spremanje rezultata geokodiranja u bazu podataka**

Ukoliko je geokodiranje uspješno obavljeno rezultati se spremaju pomoću varijable *points* u funkciju koja će ažurirati tablicu na osnovu podataka dobivenih geokodiranjem, a to su koordinate gradova.

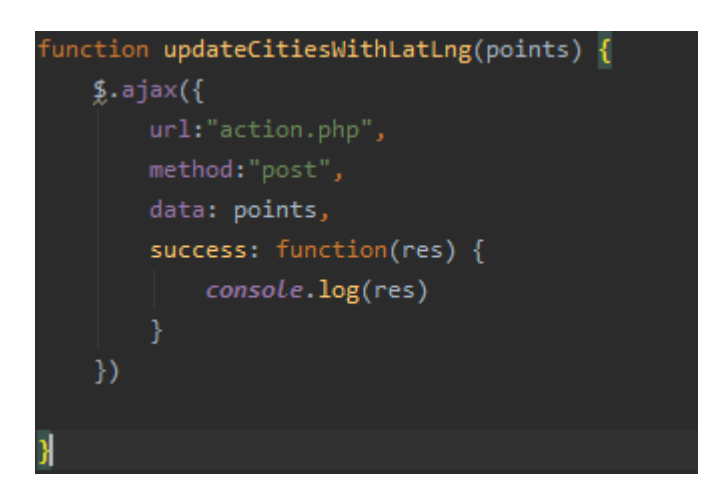

**Sl. 3.13.** *Funkcija ažuriranja tablice rezultatima geokodiranja*

Funkcija zahtijeva učitavanje dijela programa koji se odnosi na provjeru uspješnosti ažuriranja tablice rezultatima geokodiranja.

| $\mathbf{1}$   | ∣ php</th                                  |
|----------------|--------------------------------------------|
| $\overline{2}$ | require "gradovi.php";                     |
| 3              | $~\frac{6}{2}$ gr = new gradovi;           |
| 4              | \$gr->setId(\$ REQUEST["Id"]);             |
| 5              | \$gr->setLat(\$ REQUEST["lat"]);           |
| 6              | \$gr->setLng(\$ REQUEST["lng"]);           |
| 7              | \$status = \$gr->updateCitiesWithLatLng(); |
| 8              | $\Box$ if(\$status == true) {              |
| 9              | echo "Updated";                            |
| 10             | $\boxminus\}$ else {                       |
| 11             | echo "Failed";                             |
| 12             | в                                          |
| 13             | 发                                          |

**Sl. 3.14.** *Provjera uspješnog ažuriranja tablice*

## <span id="page-20-1"></span>**3.6. Prikazivanje lokacija gradova na karti**

Nakon uspješno odrađenog ažuriranja tablice, potrebno je napraviti funkciju koja će učitati sve gradove (ažurirane) iz tablice da bi ih se moglo prikazati na karti. Za prikaz gradova na karti

koriste se markeri koji na osnovu koordinata gradova pokazuju njihovu točnu lokaciju na karti i klikom na svaki od markera će se pokazati ime grada koji se nalazi na mjestu tog markera.

Prva stvar kod učitavanja gradova jest njihovo dohvaćanje iz baze podataka preko SQL upita. Nakon što se učitaju potrebno ih je spremiti za korištenje u JavaScript-u. Posljednja stvar potrebna za njihovo prikazivanje na karti je funkcija u JavaScript-u koja učitava gradove iz varijable u koju su oni spremljeni pomoću *json\_encode* funkcije. Također je potrebno i definirati markere koji će se pojavljivati na mjestima koordinata gradova te ime grada koje će se pokazati prilikom klika na određeni marker.

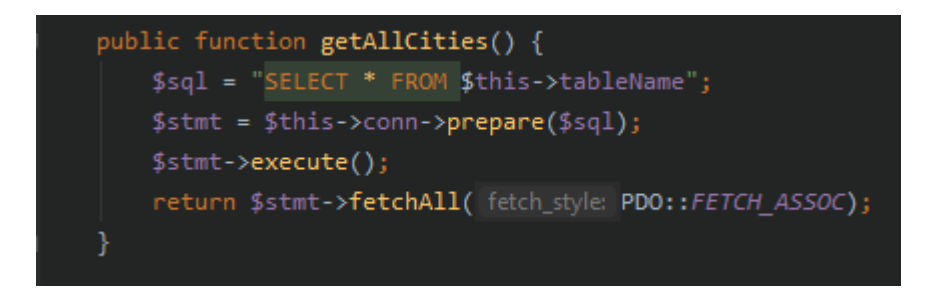

**Sl. 3.15.** *Funkcija za dohvaćanje ažuriranih gradova iz tablice u bazi podataka*

Nakon što su podaci dohvaćeni iz baze podataka, u glavnom dijelu programa ih je potrebno spremiti u varijablu kako bi ih mogli u JavaScript-u koristiti. Kako bi ih koristili u JavaScript-u treba spremiti rezultate funkcije *getAllCities* u varijablu *allData* kako bi nju proslijedili pomoću *json\_encode* funkcije u JavaScript.

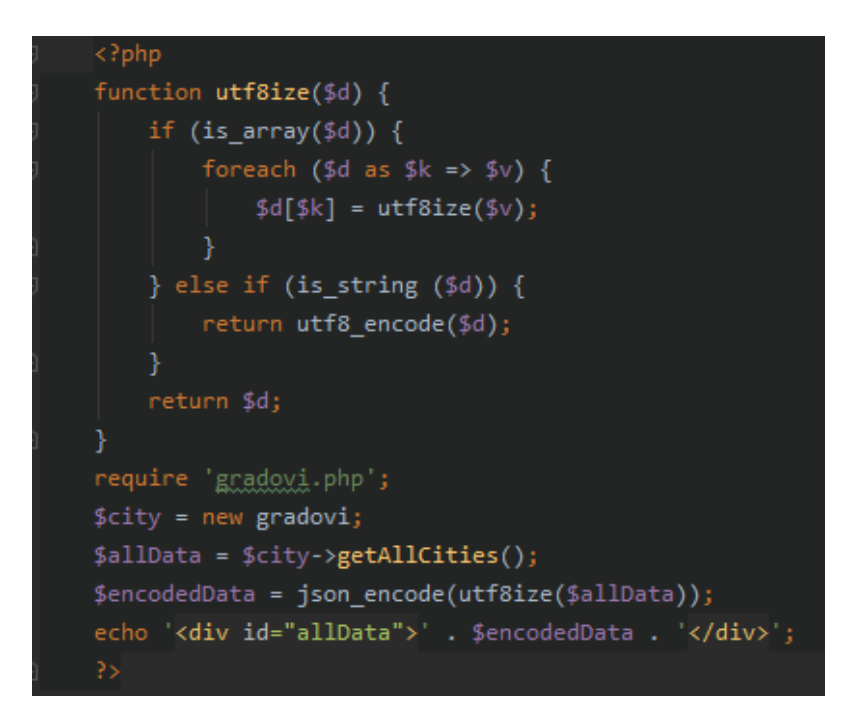

**Sl. 3.16.** *Spremanje podataka za korištenje u JavaScript-u*

Posljednji korak za prikazivanje lokacija gradova na karti jest izrada funkcije koja će te iste gradove pomoću markera iscrtati na mjestima zadanim njihovim koordinatama u bazi podataka. Učitavanjem podataka spremljenih u varijablu *allData* funkcija stvara markere na osnovu *lat* i *lng*  vrijednosti koje se nalaze u bazi podataka. Nakon što su markeri postavljeni na mjestima zadanim koordinatama gradova, korištenjem funkcije za dodavanje *listenera* koji reagira na klik na marker i pokazuje informacije, odnosno ime grada koji se nalazi na lokaciji tog markera.

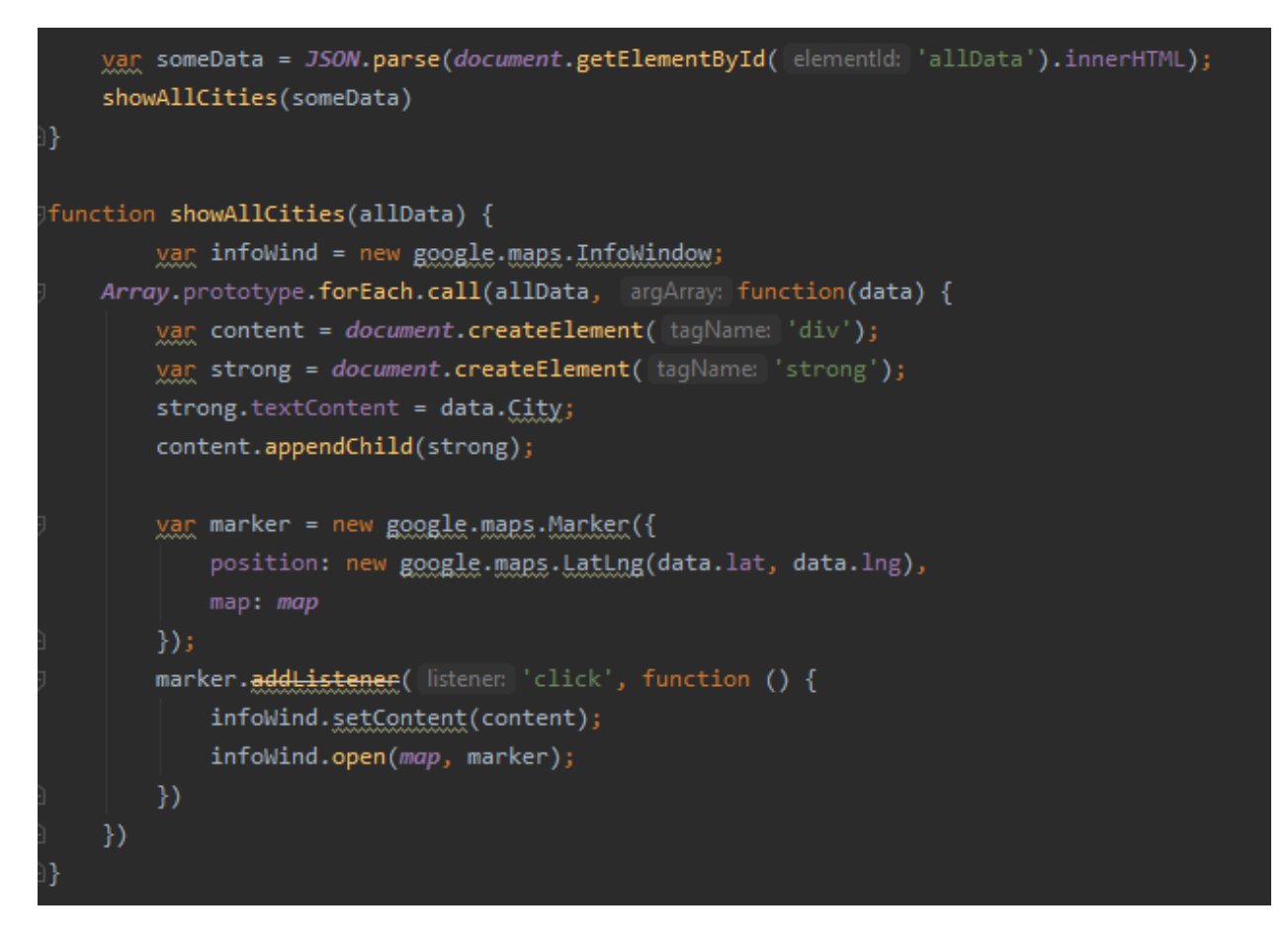

**Sl. 3.17.** *Funkcija stvaranja markera i pokazivanje imena grada nakon klika na marker*

# <span id="page-23-0"></span>**4. IZGLED APLIKACIJE I NAČIN KORIŠTENJA**

Aplikacija se pokreće jednostavnim ulaskom u web preglednik i upisivanjem lokalne adrese za pokretanje iste. Pokretanjem same aplikacije se automatski pokazuju svi gradovi na karti te se klikom na bilo koji od njih pokazuje ime tog grada. Također je moguće uvećati kartu i tako iz bližega provjeriti o kojem se gradu točno radi.

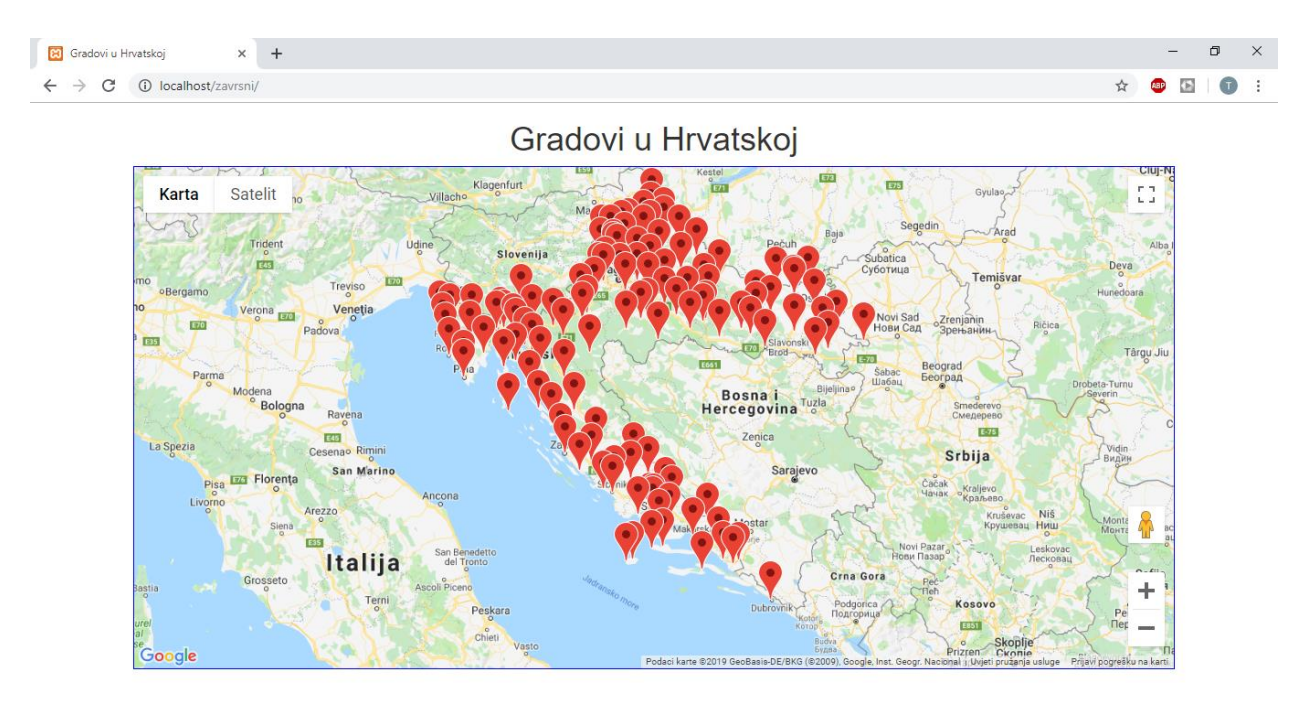

**Sl. 4.1.** *Izgled nakon učitavanja aplikacije*

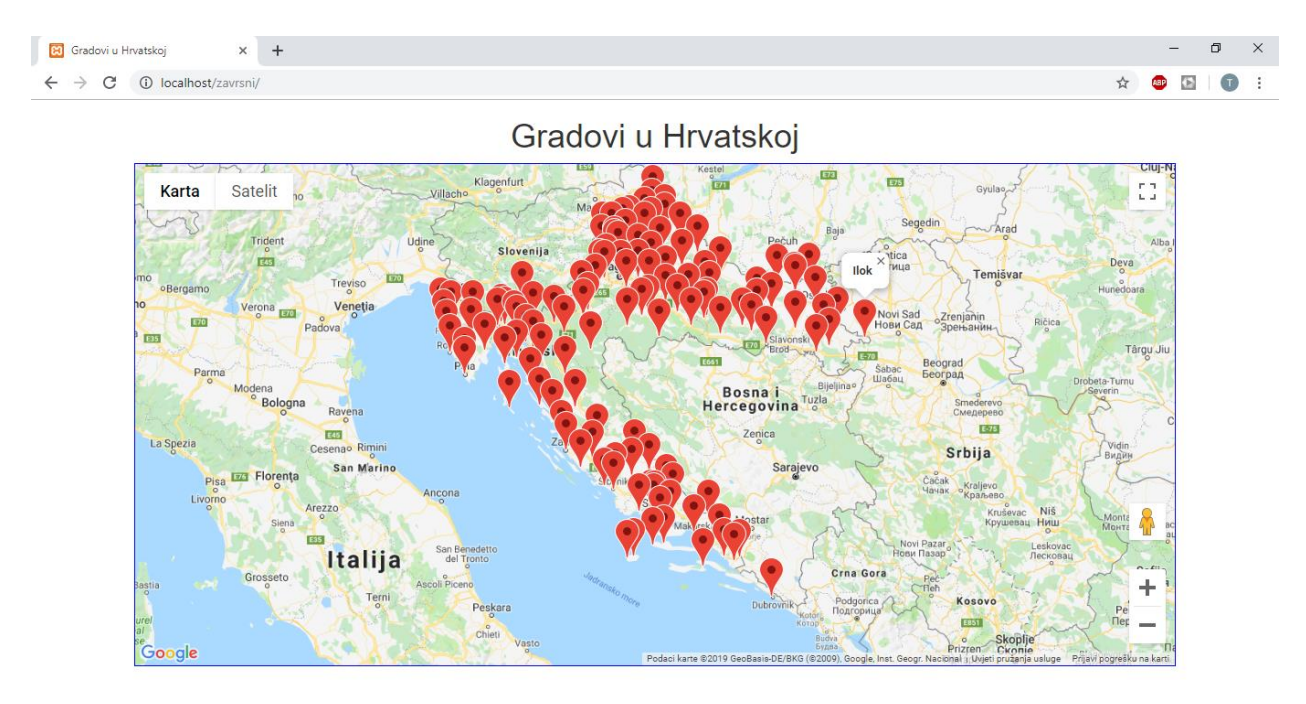

**Sl. 4.2.** *Pojava imena grada nakon klika na marker*

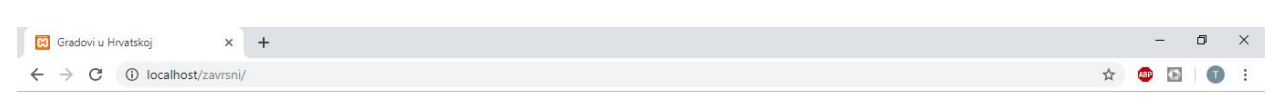

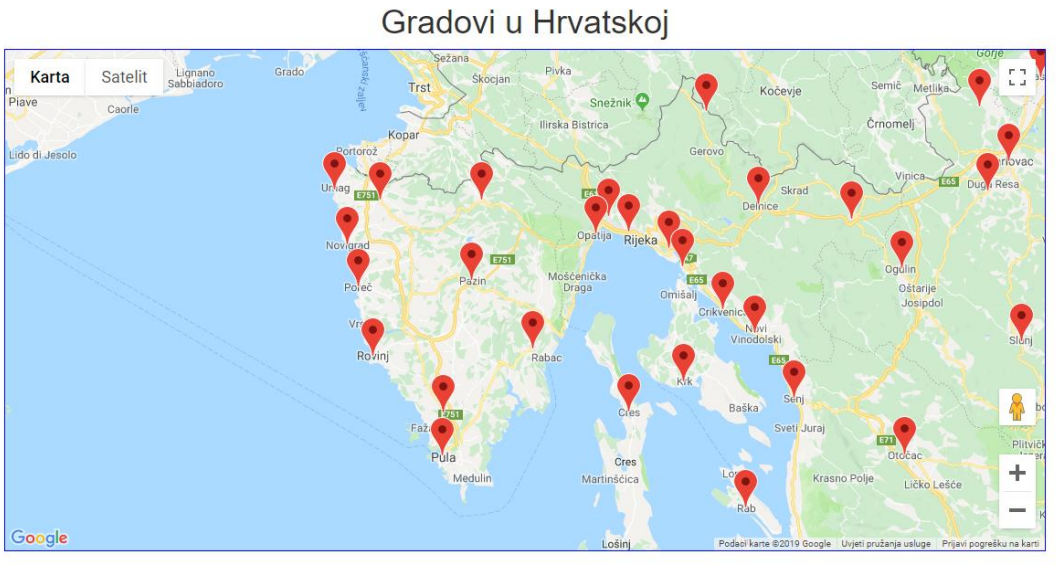

**Sl. 4.3.** *Uvećan prikaz označenih gradova*

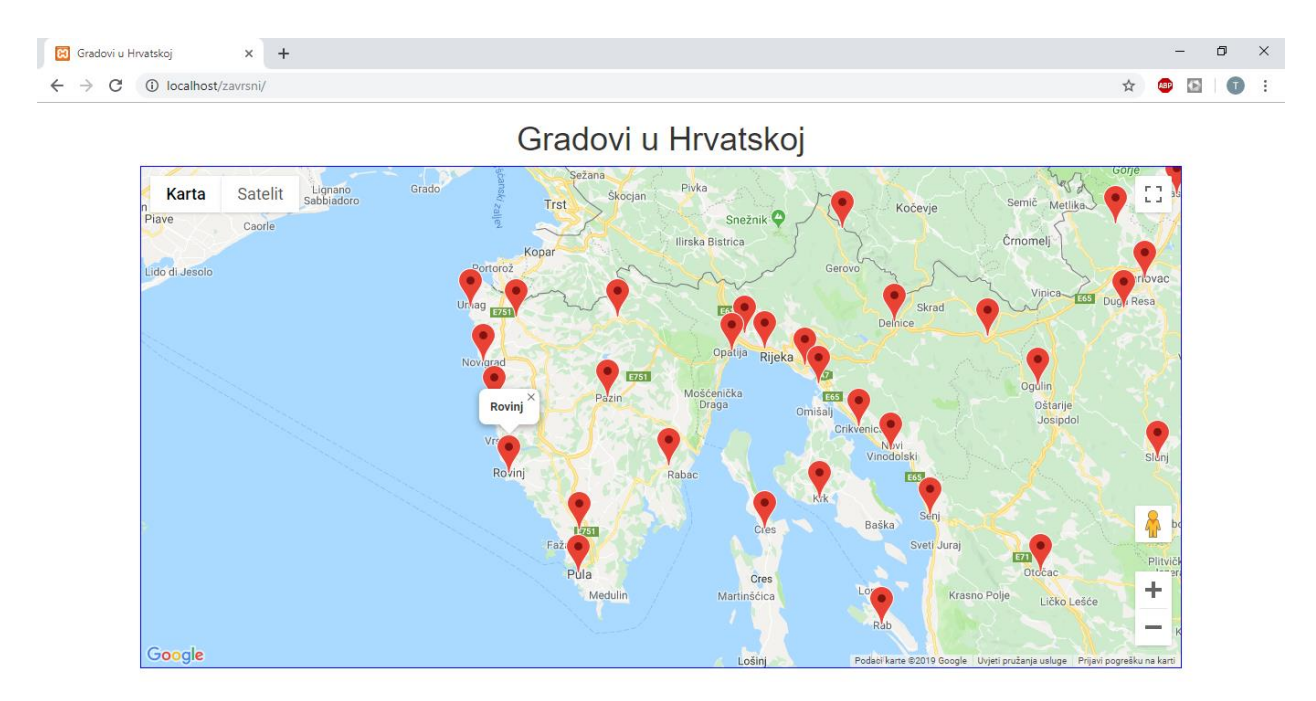

#### **Sl. 4.4.** *Klik na marker*

Aplikacija je vrlo jednostavna za korištenje, zapravo ima dvije opcije, a to su uvećavanje karte i druga opcija je ime grada koje se dobije klikom na marker.

# <span id="page-25-0"></span>**5. ZAKLJUČAK**

Problem kojim se bavi ovaj završni rad je kako prikazati lokacije gradova na karti. Kako bi uspjeli prikazati lokacije gradova, potrebno je bilo geokodiranjem doći do koordinata gradova kako bi ih spremili u bazu podataka i onda pomoću njih prikazali te iste gradove na karti Hrvatske.

U radu je opisana web aplikacija za prikazivanje gradova Hrvatske na karti uz pomoć markera koji se nalaze na mjestima određenim koordinatama tih gradova. S obzirom da aplikacija ispravno radi i radi ono što je zadano opisom teme završnog rada, možemo zaključiti da je zadatak završnog rada uspješno ispunjen.

Učitavanjem web aplikacije, vidi se da su označeni svi gradovi iz baze podataka, također klikom na bilo koji od tih gradova vidljivo je njihovo ime. Ukoliko se žele izbliza vidjeti neki gradovi, kartu je moguće zumirati i također klikom na marker se vidi ime tog grada.

Aplikacija je napravljena za svakodnevno korištenje ukoliko je potrebno pronaći gdje se nalazi koji grad Republike Hrvatske na karti iste.

# <span id="page-26-0"></span>**LITERATURA**

[1] [https://en.wikipedia.org/wiki/PhpStorm,](https://en.wikipedia.org/wiki/PhpStorm) pristupljeno: 28.kolovoza, 2019. godine

[2] [https://www.jetbrains.com/phpstorm/features/,](https://www.jetbrains.com/phpstorm/features/) pristupljeno: 28.kolovoza, 2019. godine

[3] [https://wmforum.geek.hr/t/xampp-sve-u-ovoj-temi/27697,](https://wmforum.geek.hr/t/xampp-sve-u-ovoj-temi/27697) pristupljeno: 29.kolovoza, 2019. godine

- [4] [https://hr.wikipedia.org/wiki/PHP,](https://hr.wikipedia.org/wiki/PHP) pristupljeno: 1.rujna, 2019. godine
- [5] [https://hr.wikipedia.org/wiki/HTML,](https://hr.wikipedia.org/wiki/HTML) pristupljeno: 1.rujna, 2019. godine
- [6] [https://znatko.com/2753/sto-je-mysql,](https://znatko.com/2753/sto-je-mysql) pristupljeno: 1.rujna, 2019. godine

[7] [https://developers.google.com/maps/,](https://developers.google.com/maps/) pristupljeno: 2.rujna, 2019. godine

- [8] [https://developers.google.com/maps/documentation/javascript/adding-a-google-map#map,](https://developers.google.com/maps/documentation/javascript/adding-a-google-map#map) pristupljeno: 2.rujna, 2019. godine
- [9] [http://bolgarna.site/9324116e7a813,](http://bolgarna.site/9324116e7a813) pristupljeno: 2.rujna, 2019. godine

[10] [https://www.hdonweb.com/programiranje/phpmyadmin-kreiranje-mysql-baze-podataka,](https://www.hdonweb.com/programiranje/phpmyadmin-kreiranje-mysql-baze-podataka) pristupljeno: 3.rujna, 2019. godine

# <span id="page-27-0"></span>**SAŽETAK**

U ovom završnom radu je obrađena tema izrade web aplikacije za prikaz gradova Hrvatske na karti Hrvatske. Korisnik učitavanjem web aplikacije pokreće učitavanje karte Hrvatske i gradove označene markerima na mjestima njihovih koordinata. U izradi aplikacije korištene su brojne tehnologije za izradu web aplikacija. U radu je opisan način rada aplikacije, te su također dani i primjeri programskog koda.

Ključne riječi: karta, grad, lokacija, koordinate, marker, ime grada, web aplikacija

Title of the final paper: Cities of Croatia

# <span id="page-28-0"></span>**ABSTRACT**

This final paper processes the topic of creating a web application for displaying Croatian cities on a map of Croatia. By loading the web application, the user starts loading the map of Croatia and the cities marked with markers at the locations of their coordinates. Numerous web application development technologies have been used in application development. The paper describes how the application works and examples of programming code are also given.

Keywords: map, city, location, coordinates, marker, city name, web application

# <span id="page-29-0"></span>**ŽIVOTOPIS**

Toni Ivešić rođen je 4. veljače 1997. godine u Slavonskom Brodu. Pohađa Osnovnu Školu Ivana Filipovića u Velikoj Kopanici te istu završava 2011.godine. Zatim upisuje srednju Tehničku školu u Slavonskom Brodu, smjer Tehničar za računalstvo i završava ju 2015. godine. Po završetku srednje škole upisuje Fakultet elektrotehnike, računarstva i informacijskih tehnologija u Osijeku, smjer Računarstvo na preddiplomskom sveučilišnom studiju, koji trenutno pohađa.

Toni Ivešić

U Osijeku, 2019.

# <span id="page-30-0"></span>**PRILOZI**

- 1. Tekst završnog rada u .docx formatu
- 2. Tekst završnog rada u .pdf formatu
- 3. Izvorni kod